# **Mississippi Management and Reporting System**

## **Department of Finance and Administration**

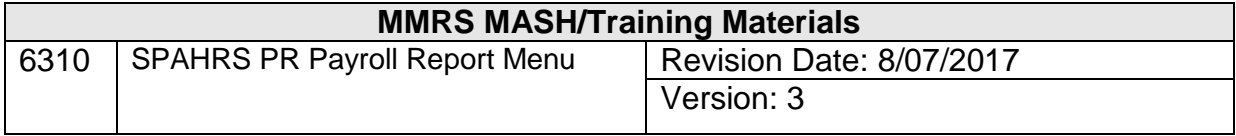

### **Table of Contents**

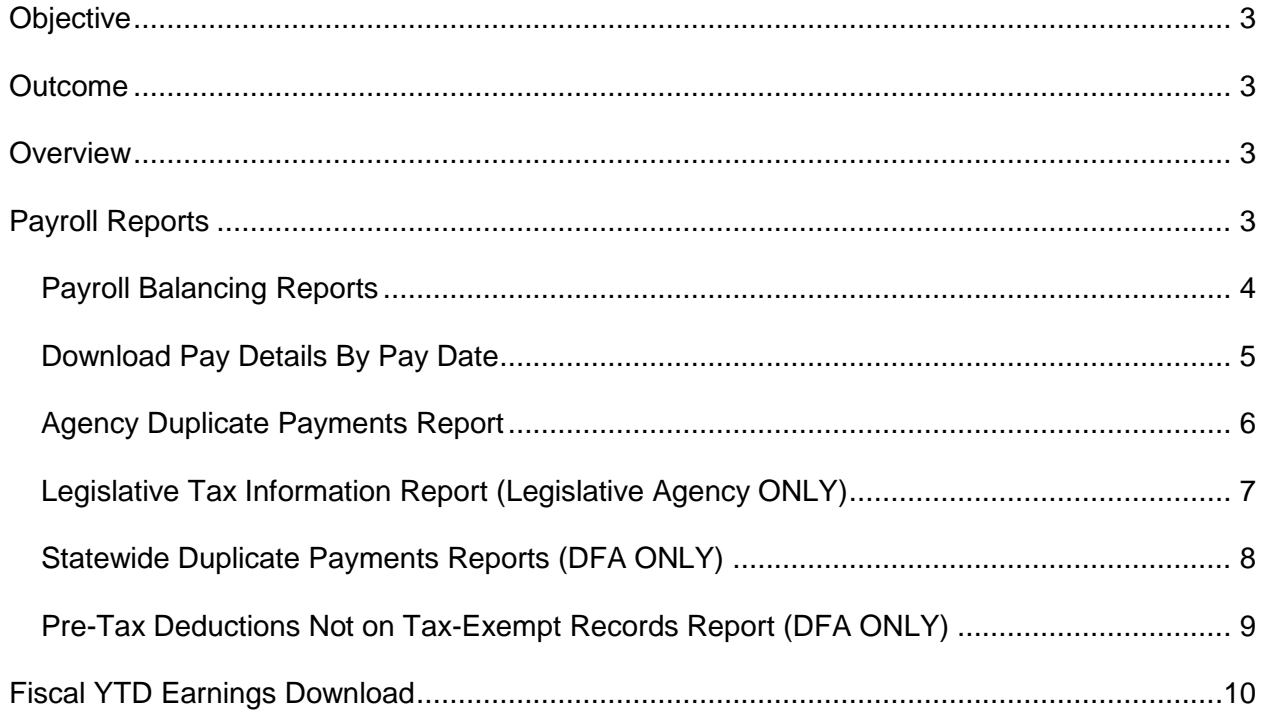

#### <span id="page-2-0"></span>**Objective**

Develop an understanding of the Payroll Reports Menu.

#### <span id="page-2-1"></span>**Outcome**

An understanding of the menus associated with various job submissions related to the payroll process.

#### <span id="page-2-2"></span>**Overview**

In instances in the payroll process where there are many employee records to be reviewed, these reports can provide an efficient means to monitor, reconcile, and locate processing/dataentry errors. The reports are accessed through the Payment Menu. The reports are run by the user on an as needed basis and are created by the initiation of batch job submissions.

#### <span id="page-2-3"></span>**Payroll Reports**

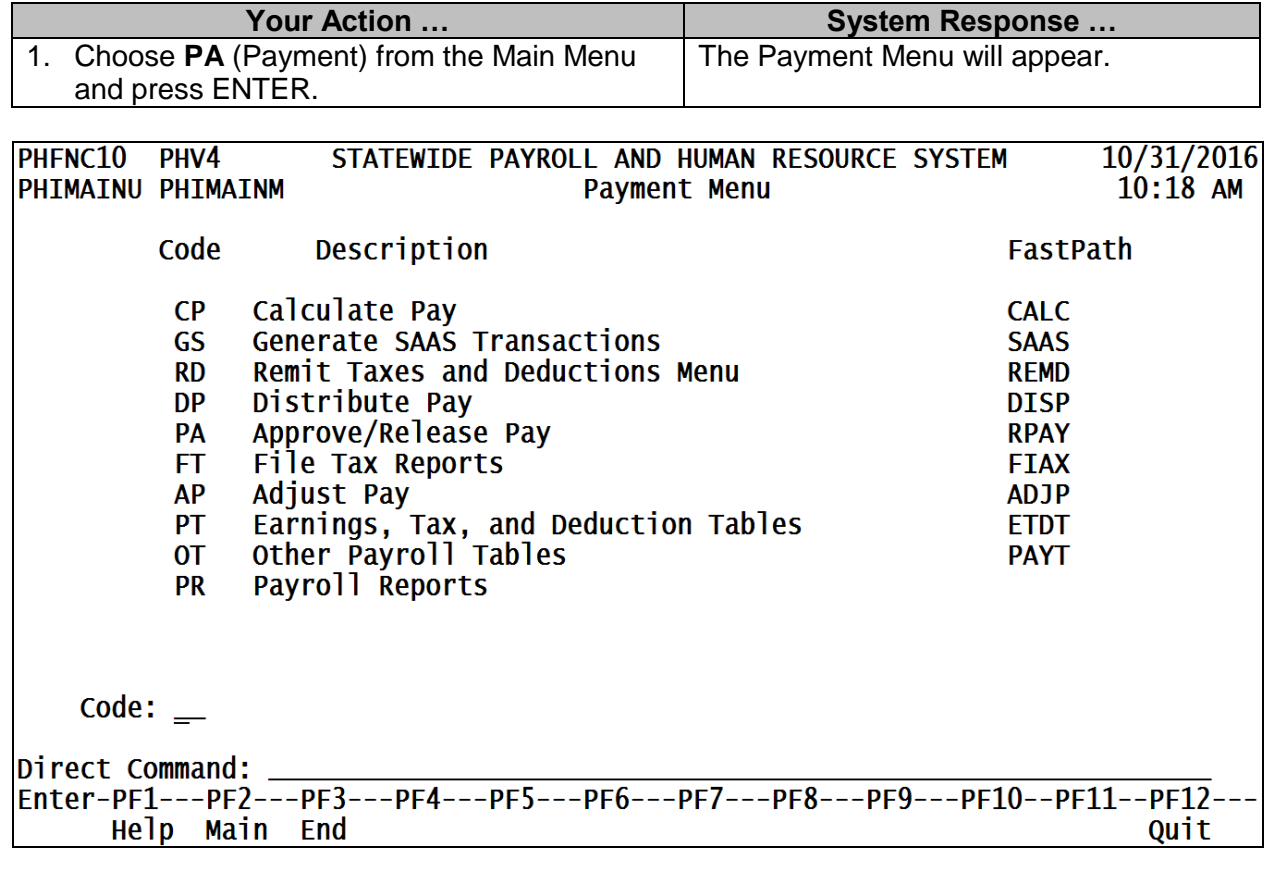

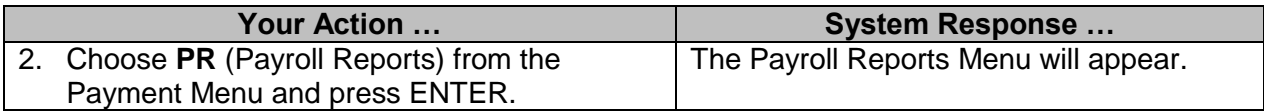

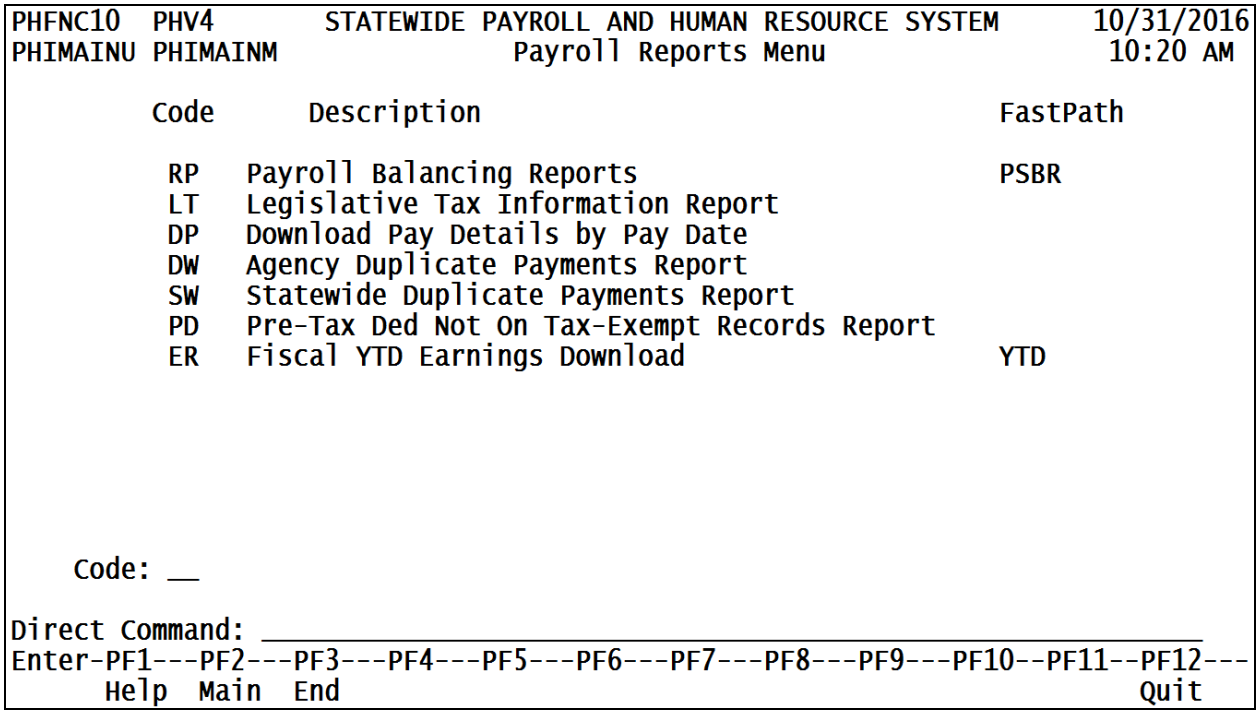

### <span id="page-3-0"></span>**Payroll Balancing Reports**

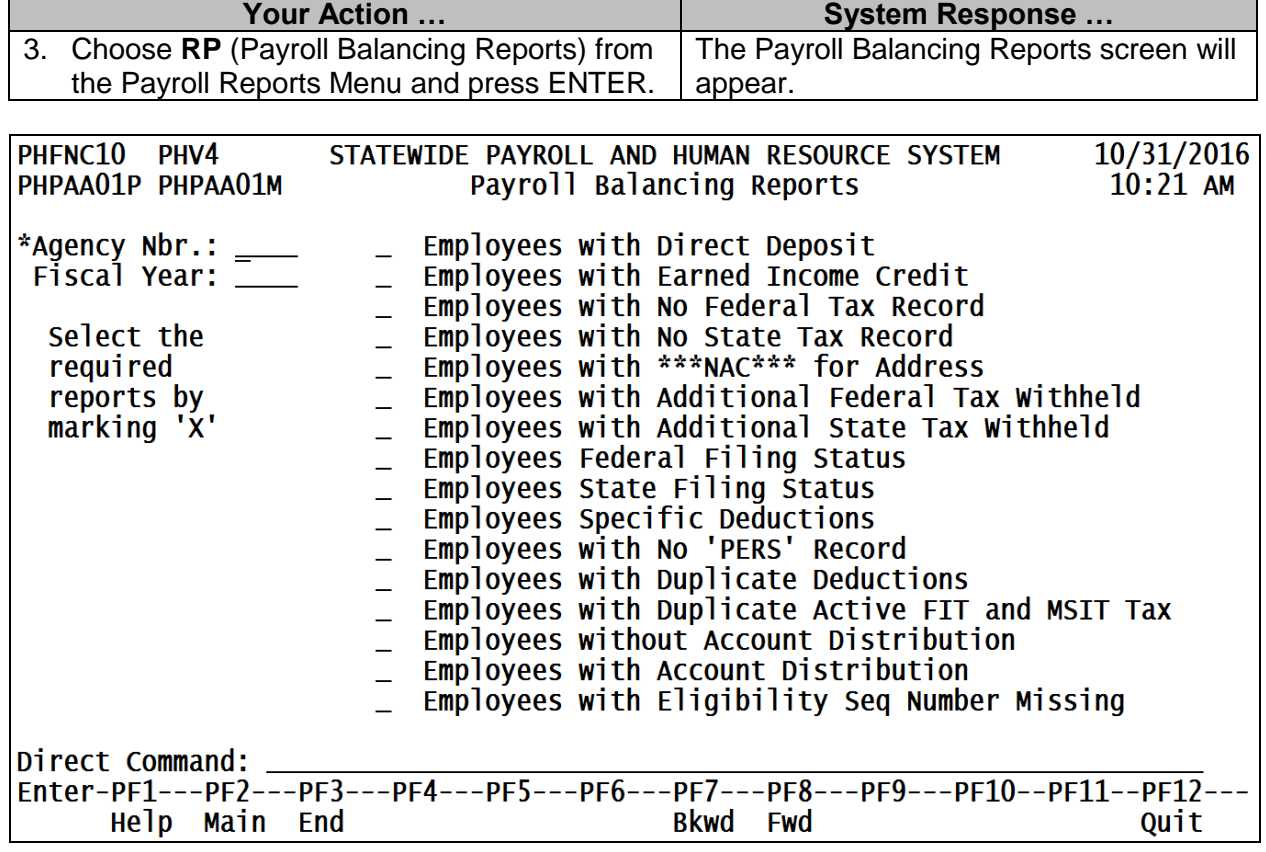

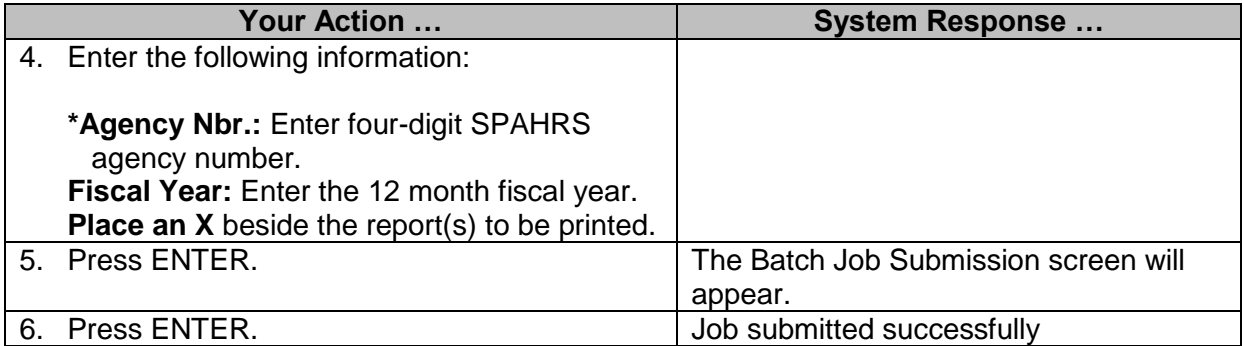

### <span id="page-4-0"></span>**Download Pay Details By Pay Date**

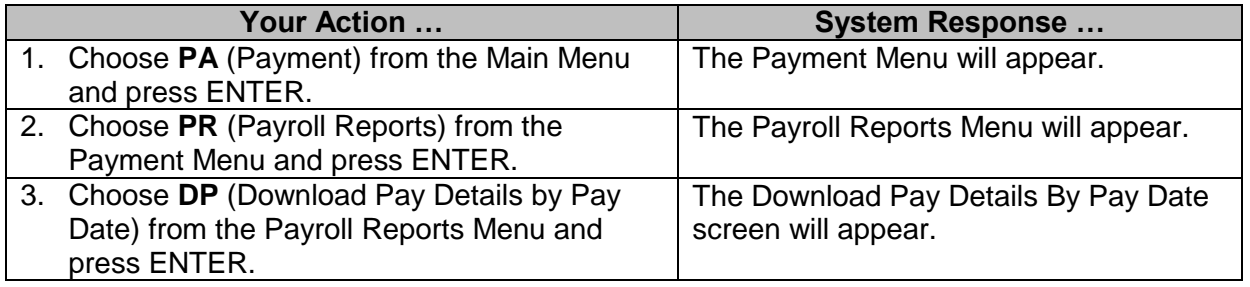

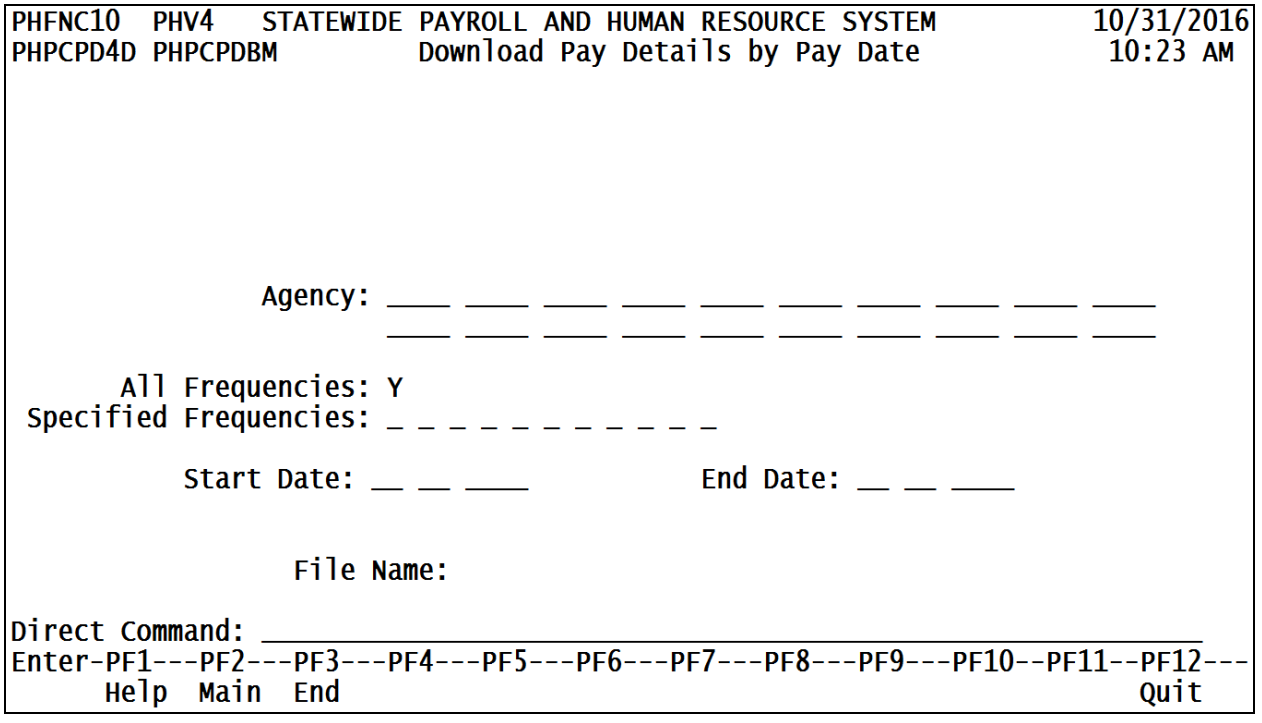

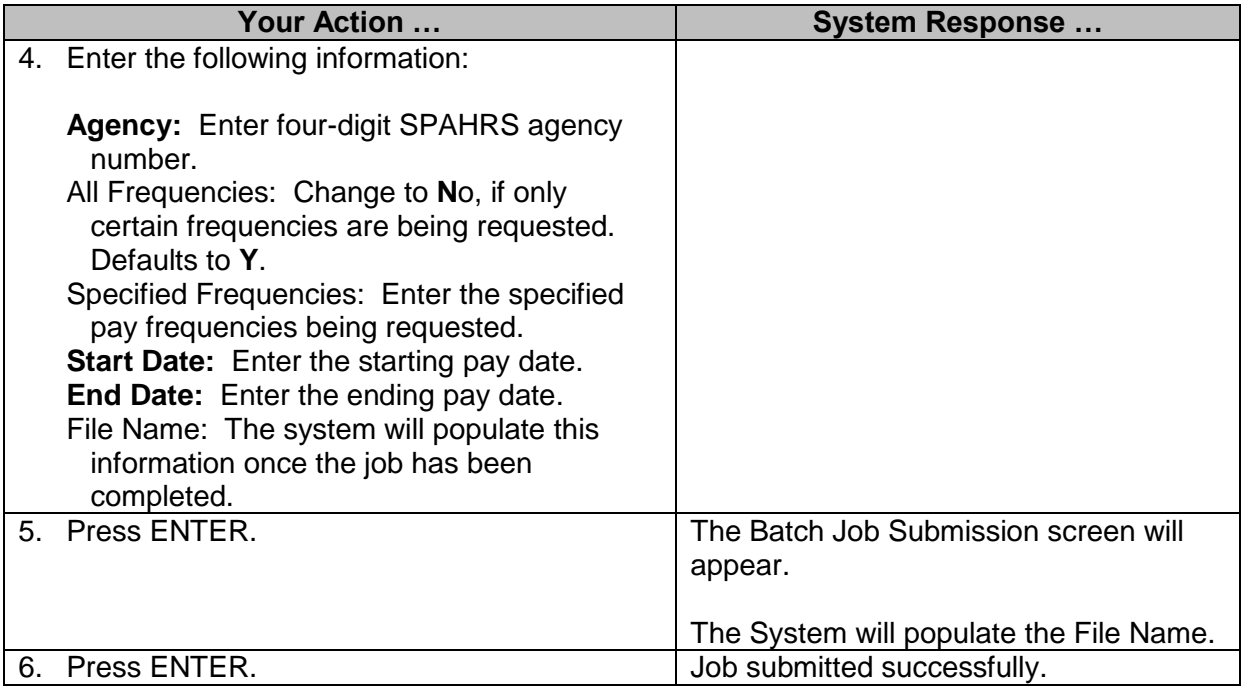

### <span id="page-5-0"></span>**Agency Duplicate Payments Report**

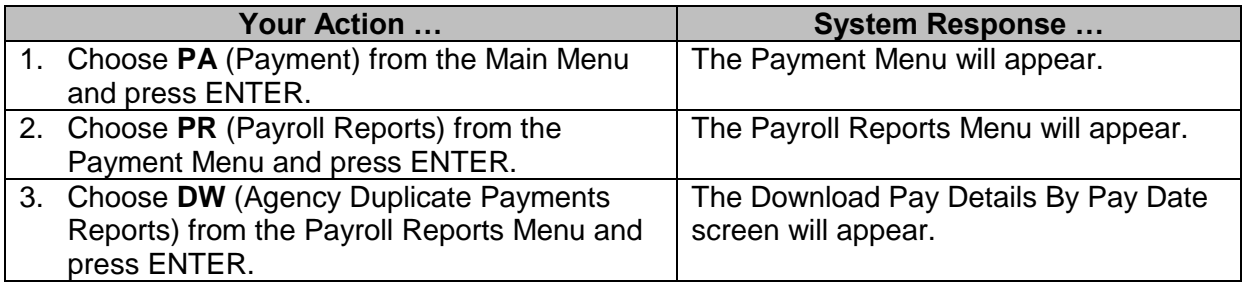

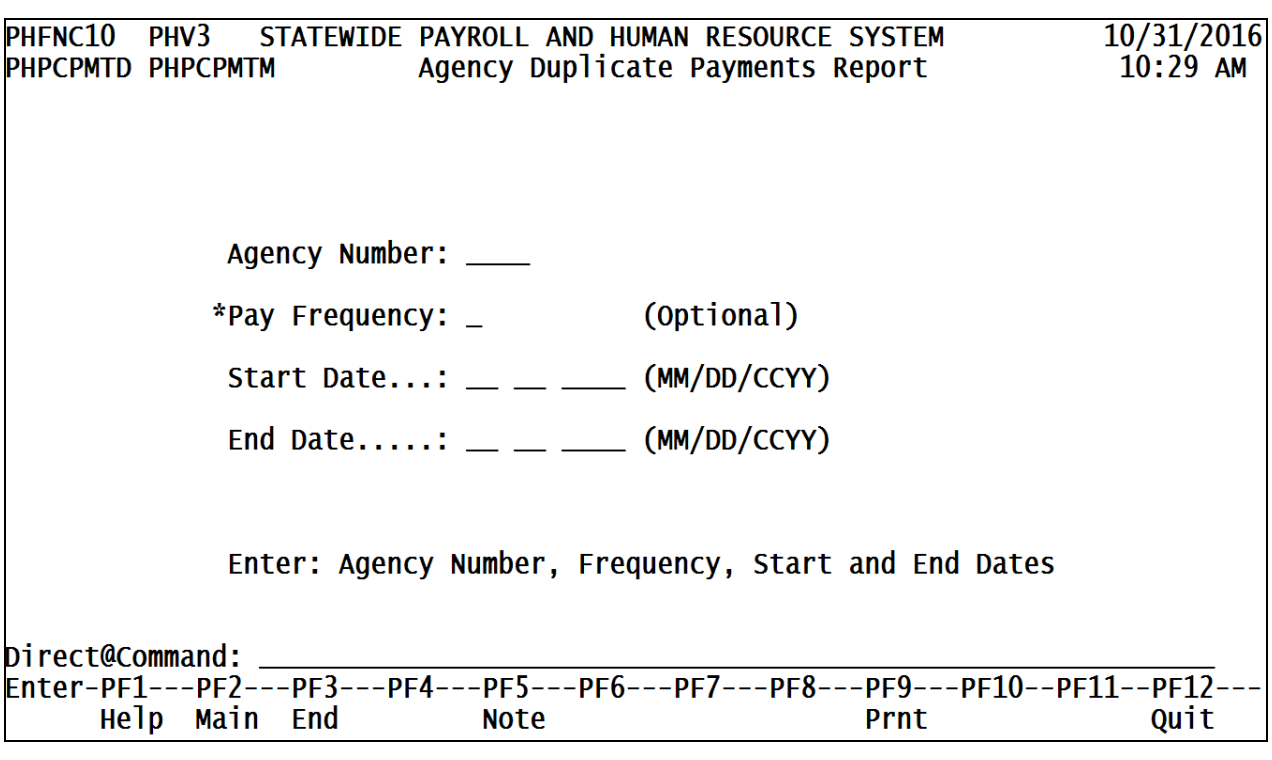

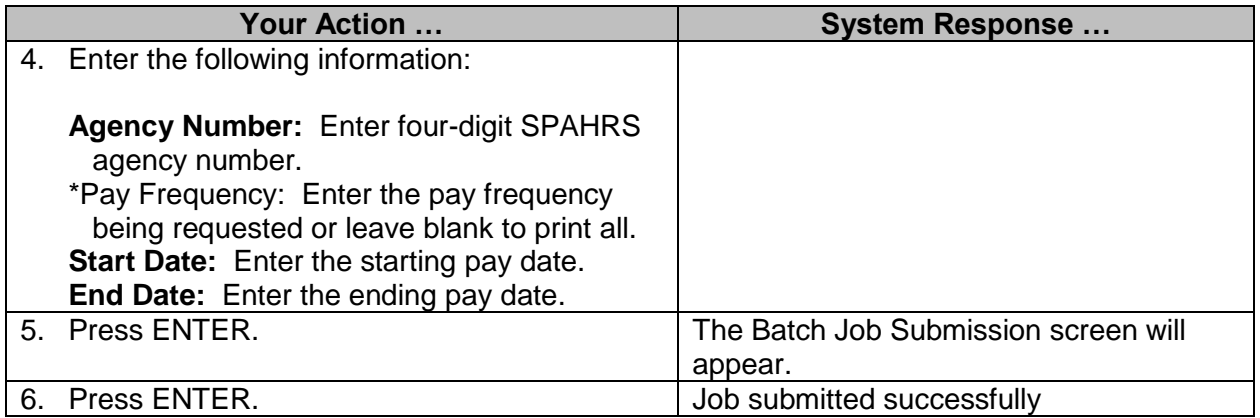

### <span id="page-6-0"></span>**Legislative Tax Information Report (Legislative Agency ONLY)**

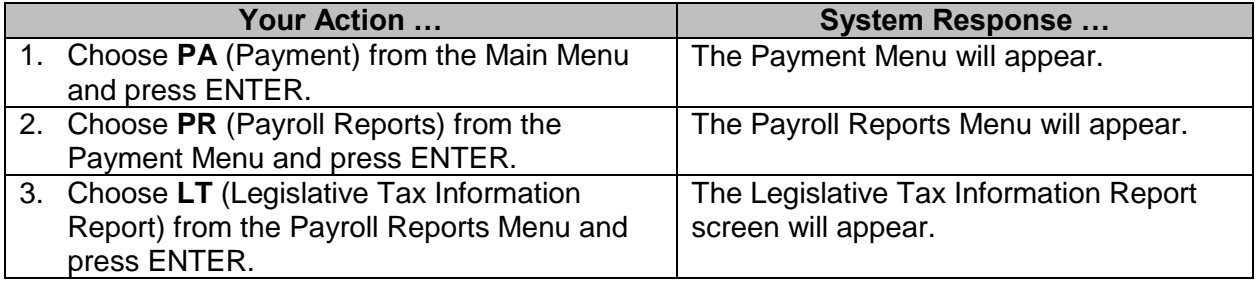

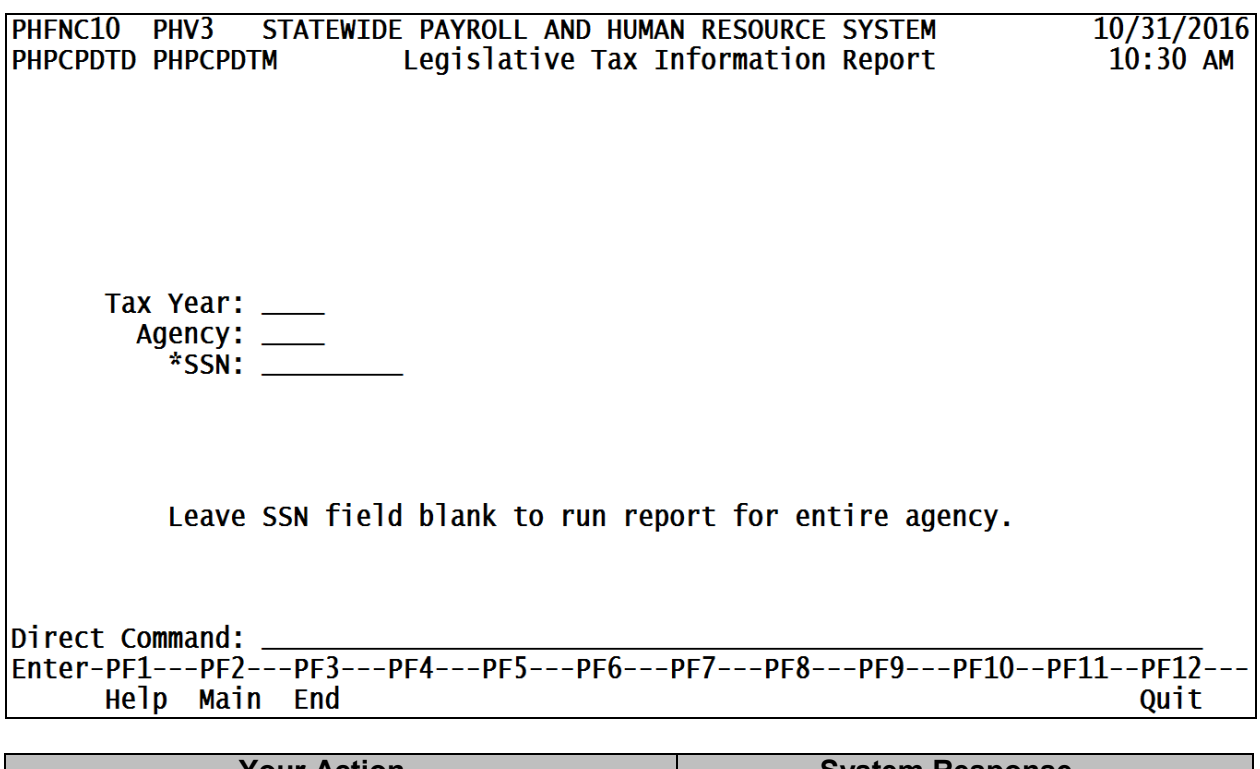

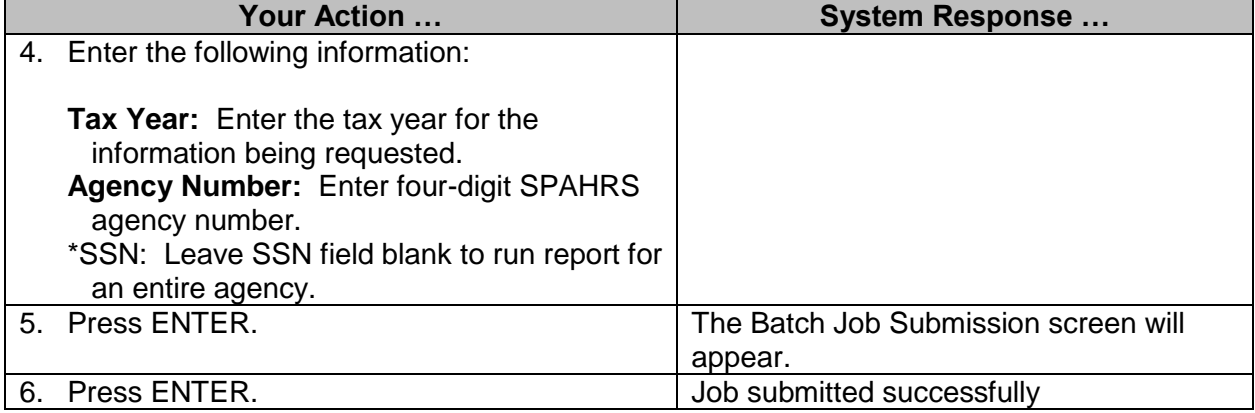

#### <span id="page-7-0"></span>**Statewide Duplicate Payments Reports (DFA ONLY)**

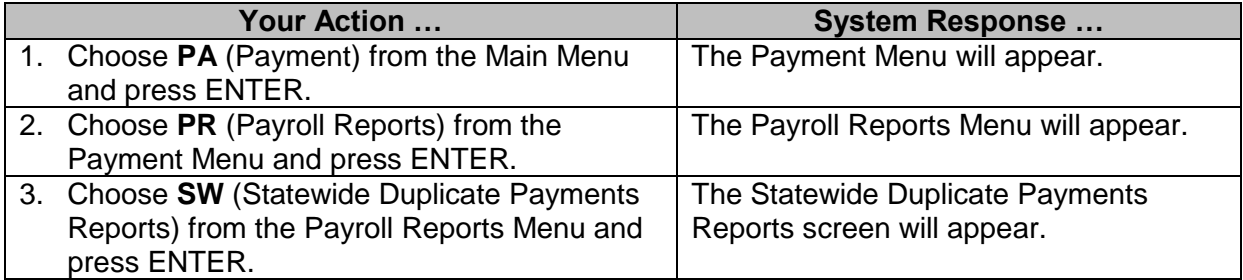

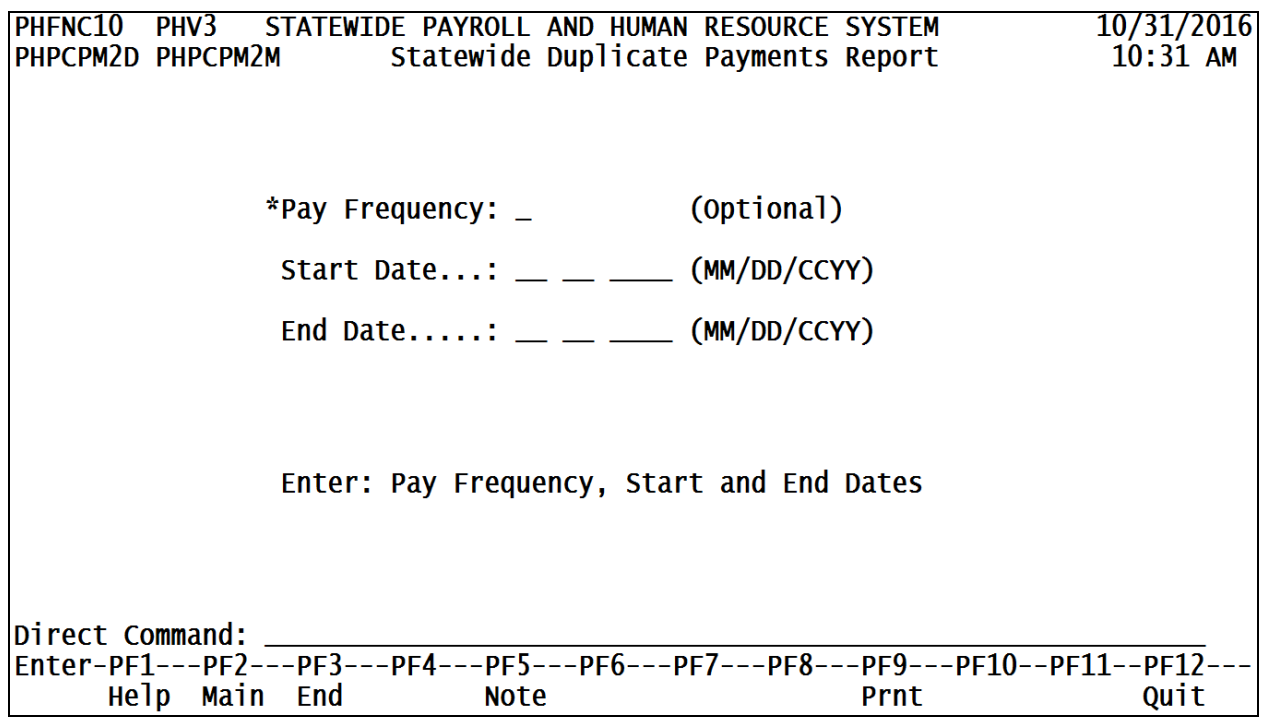

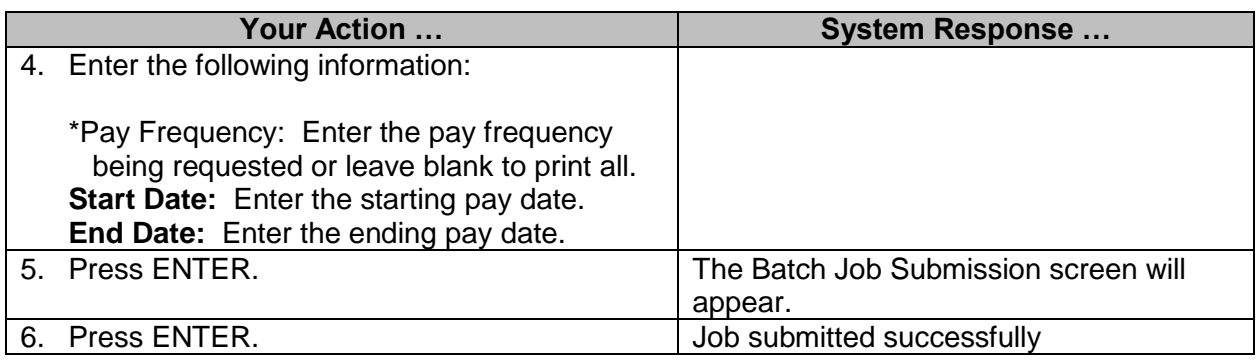

### <span id="page-8-0"></span>**Pre-Tax Deductions Not on Tax-Exempt Records Report (DFA ONLY)**

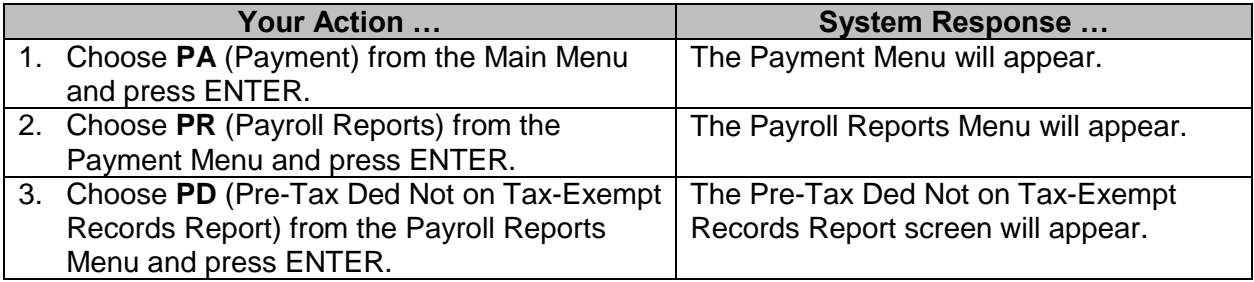

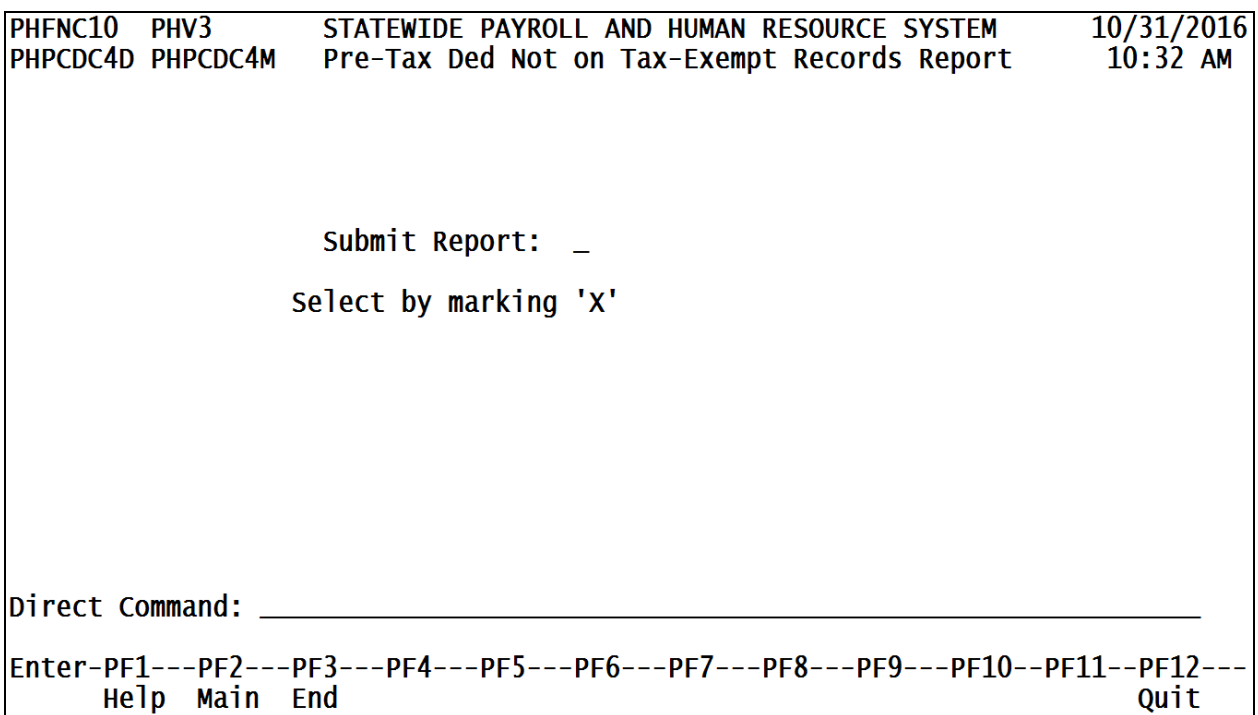

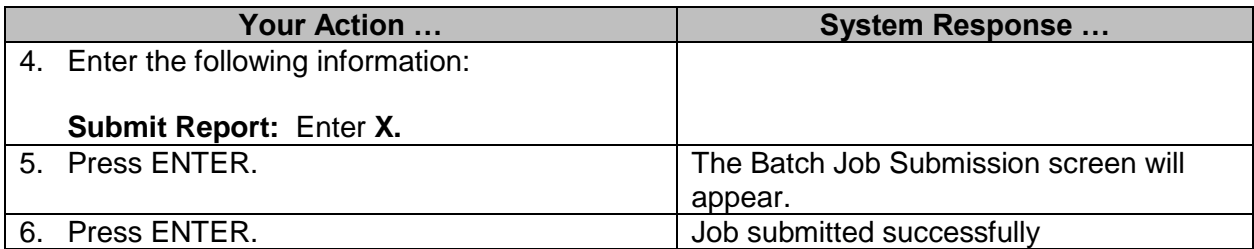

#### <span id="page-9-0"></span>**Fiscal YTD Earnings Download**

This download file may be used by the agency's IT staff to write a program to identify anyone who might be coming close to making more than the governor.

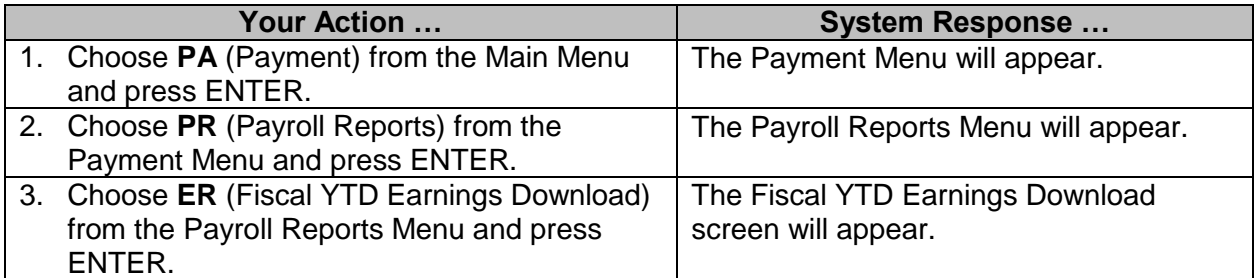

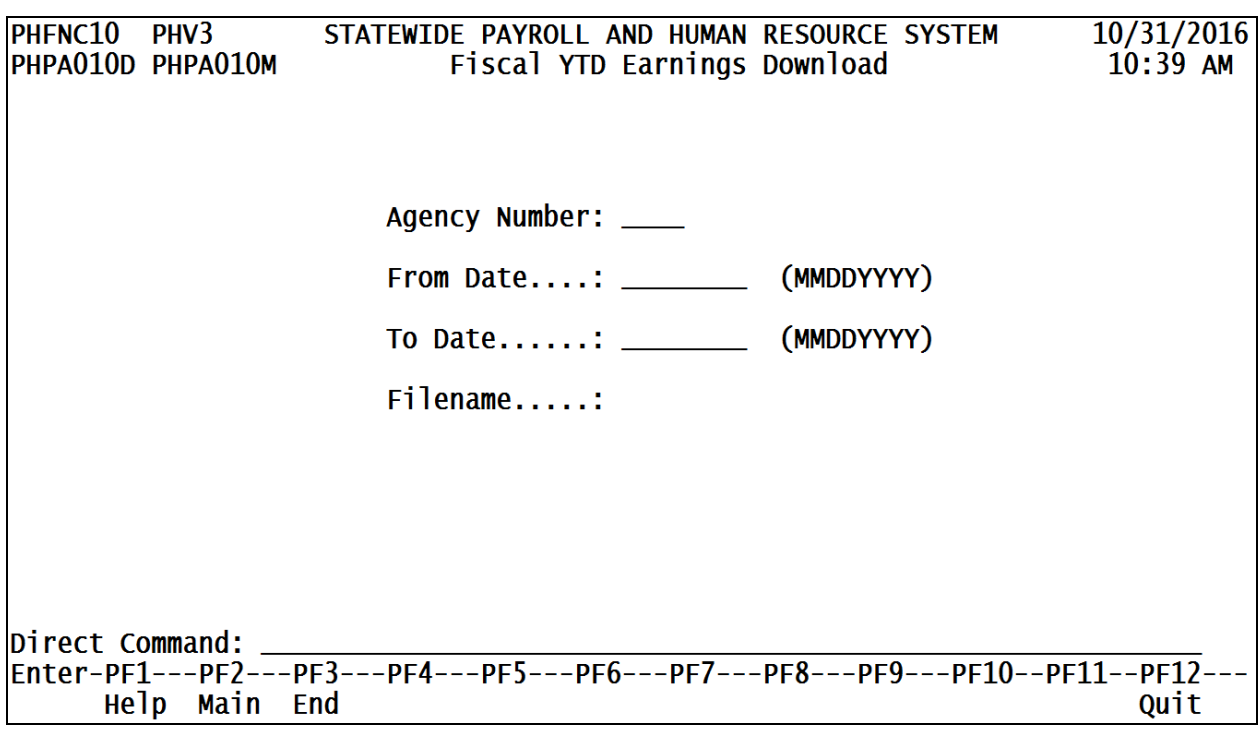

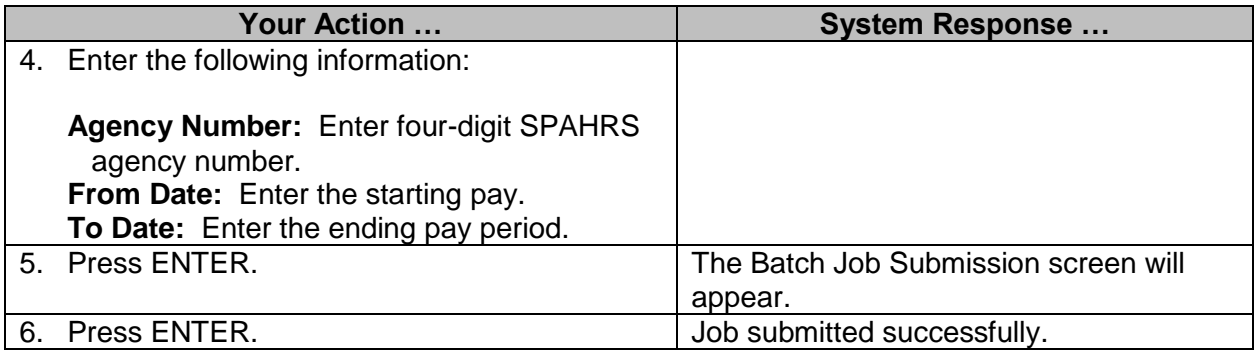